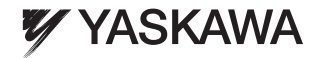

## Traverse Application YASKAWA AC Drive - V1000 Custom Software Supplement

Software Number: VSV91004□ Drive Models: VU□A□□□□□□□□

To properly use the product, read this manual thoroughly and retain for easy reference, inspection, and maintenance. Ensure the end user receives this manual.

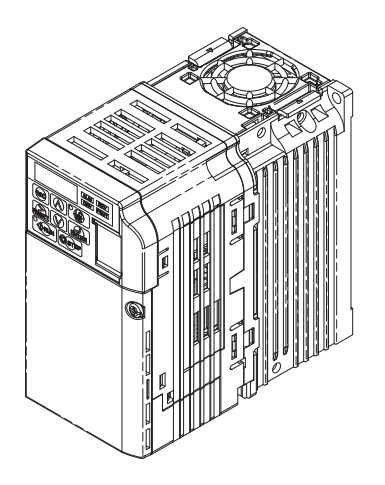

# **Table of Contents**

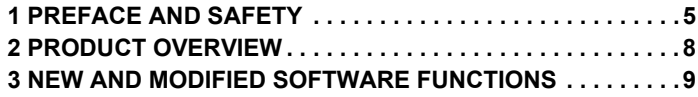

Refer to the V1000 Technical Manual for content not described in this document.

**This Page Intentionally Blank**

## <span id="page-4-0"></span>**1 Preface and Safety**

Yaskawa manufactures products used as components in a wide variety of industrial systems and equipment. The selection and application of Yaskawa products remain the responsibility of the equipment manufacturer or end user. Yaskawa accepts no responsibility for the way its products are incorporated into the final system design. Under no circumstances should any Yaskawa product be incorporated into any product or design as the exclusive or sole safety control. Without exception, all controls should be designed to detect faults dynamically and fail safely under all circumstances. All systems or equipment designed to incorporate a product manufactured by Yaskawa must be supplied to the end user with appropriate warnings and instructions as to the safe use and operation of that part. Any warnings provided by Yaskawa must be promptly provided to the end user. Yaskawa offers an express warranty only as to the quality of its products in conforming to standards and specifications published in the Yaskawa manual. NO OTHER WARRANTY, EXPRESS OR IMPLIED, IS OFFERED. Yaskawa assumes no liability for any personal injury, property damage, losses, or claims arising from misapplication of its products.

## **Applicable Documentation**

The following manuals are available for the V1000 Drive:

#### **Custom Software Supplement**

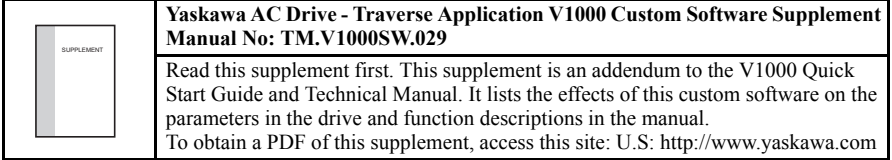

#### **Yaskawa Drive**

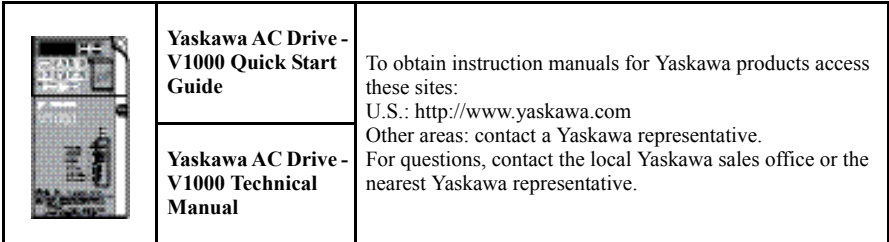

## **Supplemental Safety Information**

Read and understand this manual and the V1000 Quick Start Guide before installing, operating, or servicing the drive. The drive must be installed according to the V1000 Quick Start Guide and local codes. Observe all cautions and warnings in this document and the standard drive technical manuals.

Refer to the V1000 Quick Start Guide and the V1000 Technical Manual for safety information and installation and start-up instructions.

This supplement describes the effects of the Traverse Application software on the standard drive parameters and functions.

- Custom software is provided to add functionality to a standard AC drive to enhance or enable use in a specific application.
- The software is loaded to the flash ROM area of the control board, and replaces the standard drive software.

## ◆ **Obtaining Support**

The part number shown on the drive nameplate must be provided when seeking support for a drive with custom software. The software is flashed to the control board memory and the operation of parameters, functions, and monitors are different than the standard drive software, as described herein.

Refer to Yaskawa office locations listed on the back cover of this supplement.

## <span id="page-7-0"></span>**2 Product Overview**

## **About This Product**

This custom software is designed specifically for use in Traverse applications.

## ◆ **Applicable Models**

This custom Traverse application software is available for the V1000 drive models listed in *[Table 1](#page-7-1)*.

<span id="page-7-2"></span>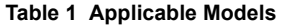

<span id="page-7-1"></span>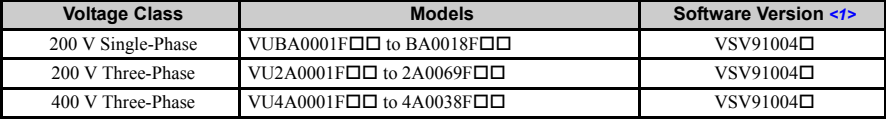

<1> See "PRG" on the drive nameplate for the software version number.

## <span id="page-8-0"></span>**3 New and Modified Software Functions**

## ◆ **Traverse Anti-Phase**

#### ■ **Overview**

The Traverse Anti-Phase function controls the traverse arm of a winder in textile industry applications. This function generates a dithered disturbed waveform that is used as frequency reference for the traverse arm drive and also provides an anti-phase signal for output to a spindle slave drive for better winding.

### ■ **Basic Concept**

When the drive reaches the set frequency reference, the output frequency waveform is modulated in a triangular pattern to randomize fiber overlap on the spindle and produce a tighter wrap and higher quality wound package.

 $P1-\Box$  parameters set the attributes of the disturbed waveform, a triangle wave with instantaneous jumps at the peak and trough. This triangle wave rides on top of the base frequency reference for the traverse drive.

The signal output to control the slave spindle drive can be set to one of three monitors: U7-02, Absolute Slave Frequency, U7-03, Ripple Slave Frequency, or U7-04, Slave Base Frequency. U7-02 and U7-03 have an anti-phase component and output a disturbed waveform that is the inverse (anti-phase) of the master disturbed waveform. The anti-phase waveform ignores the jump portion of the master traverse disturbed waveform.

### ■ **Limitations**

- This software substitutes English text for Japanese when Japanese is selected  $(A1-00=1)$ . Chinese language support  $(A1-00 = 7)$  has been removed.
- Parameter L4-02, Speed Agree Detection Width, should be set to a small, non-zero value to avoid unintended jumps in the disturbed waveforms.
- When P1-04 and P1-05 are set to short slope times, set L4-02 to a value greater than 0.5 Hz to prevent inconsistent traverse operation.
- Step changes in frequency reference result in unintended jumps in the disturbed waveforms. Disable the Traverse function using  $H1-\Box \Box = 80$  to prevent damage to the motor or connected equipment before making large changes in the frequency reference.
- The Traverse waveform can be configured to be smaller than the input resolution of the V1000 slave drive frequency reference. Ensure that Master Frequency Reference  $\times$  P1-02 is significantly larger than (Slave Maximum Output Frequency/1000) for proper control of the slave drive.

### ■ **Related Parameters and Functions**

**Table 2 Modified Parameter**

| No.     | <b>MEMOBUS/I</b><br><b>Modbus</b><br><b>Address</b> | <b>Name</b><br><b>Digital Operator</b><br><b>Display</b> | <b>Description</b>                                                                                 | Range      | <b>Default</b><br>Value |
|---------|-----------------------------------------------------|----------------------------------------------------------|----------------------------------------------------------------------------------------------------|------------|-------------------------|
| $A1-00$ | 0100h                                               | Language Selection<br><b>Select Language</b>             | $0:$ English<br>1: Japanese<br>2: German<br>3: French<br>4: Italian<br>5: Spanish<br>6: Portuguese | $0$ to $6$ | $\Omega$                |

#### **Table 3 Additional Parameters**

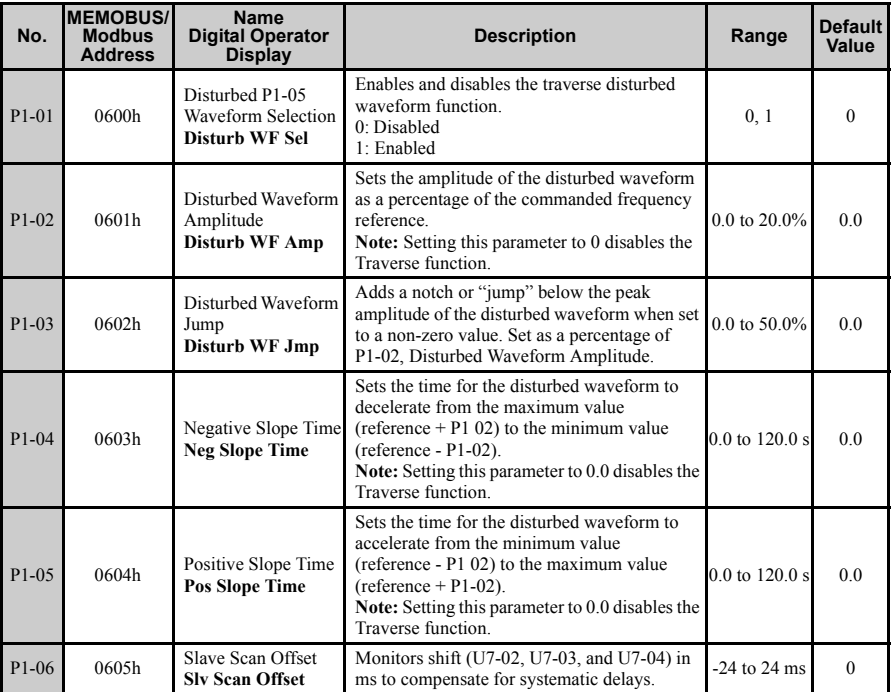

**Note:** All additional P1 parameters can be changed during run.

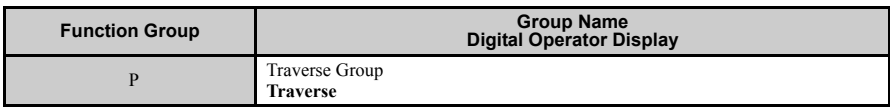

#### **Table 4 Additional Parameter Function Group**

#### **Table 5 Additional Parameter Function Number**

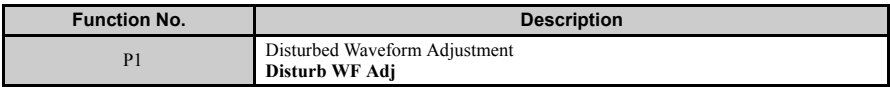

#### **Table 6 Additional Monitor Function Number**

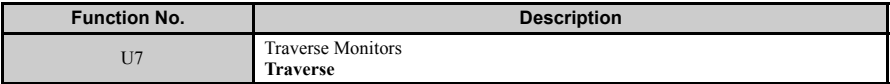

#### **Table 7 Additional Monitors**

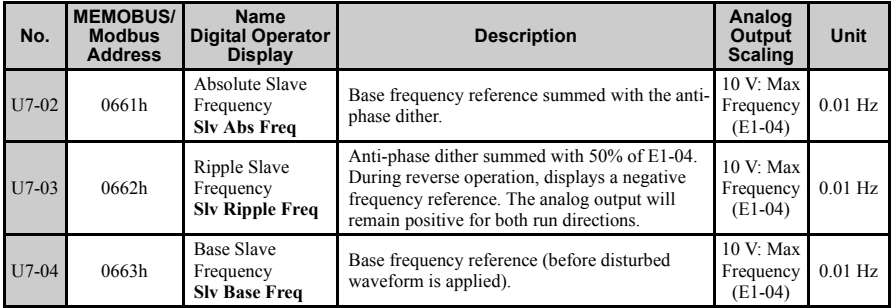

#### **Table 8 Additional Multi-Function Input Settings (H1-)**

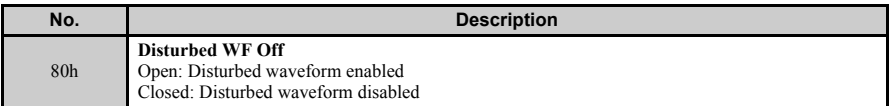

| No. | <b>Description</b>                                                                                                    |
|-----|----------------------------------------------------------------------------------------------------|
| 40h | Disturb UP Sts<br>Open: The disturbed waveform frequency is decreasing<br>Closed: The disturbed waveform frequency is increasing |
| 41h | <b>During Disturb</b><br>Open: Disturbed waveform disabled<br>Closed: Disturbed waveform being generated                         |

**Table 9 Additional Multi-Function Output Settings (H2-)**

#### **Function Description**

The disturbed waveform begins when the drive reaches Speed Agree (bandwidth adjustable by parameter L4-02). The disturbed waveform rides on top of the base frequency reference for the traverse drive.

Adjusting the frequency reference of the master drive while the disturbed waveform is active produces an output that is the frequency reference waveform summed with the disturbed waveform.

The dithering is a triangle waveform with amplitude and slope set by P1-02, P1-04, and P1-05. The traverse drive also has a jump in the dithering waveform set by parameter P1-03.

The anti-phase output signal is the disturbed portion of the traverse frequency reference with the signal inverted. Only the triangle portion of the disturbed waveform is used for the antiphase output; the jump is ignored.

The Traverse application software has three monitors: U7-04, Base Slave Frequency, outputs the frequency reference of the drive before the disturbed waveform is applied; U7-03, Ripple Slave Frequency, outputs the anti-phase of the disturbed portion of the waveform summed with 50% of Maximum Output Frequency parameter E1-04; and U7-02, Absolute Slave Frequency, outputs the anti-phase of the disturbed portion of the waveform summed with  $117 - 04$ 

All three monitors can be set to analog outputs, however U7-02 or U7-03 would generally be used as an analog output going to the slave (spindle) for the frequency reference. U7-02 provides the slave with a complete reference signal. U7-03 is used as a dither reference if the slave should use its own base frequency reference (as shown in the *[Application Example on](#page-12-0)  [page 13](#page-12-0)*).

To compensate for system delays, U7-02, U7-03, and U7-04 can be set to lead or lag the traverse control output by 0 to 12 scans (0 to 24 ms) using parameter P1-06.

### <span id="page-12-0"></span>**Application Example**

In the application shown in *[Figure 1](#page-12-1)*, the slave drive is configured to run at its own frequency reference provided at terminal A1. The Anti-Phase Slave Ripple Frequency component is connected to analog input terminal A2 of the slave drive, with terminal bias and offset set so that the Slave Ripple Frequency component alone will be a bipolar signal oscillating around 0 Hz. This signal, summed with the Slave Frequency Reference at terminal A1, sets the overall frequency reference for the drive.

<span id="page-12-1"></span>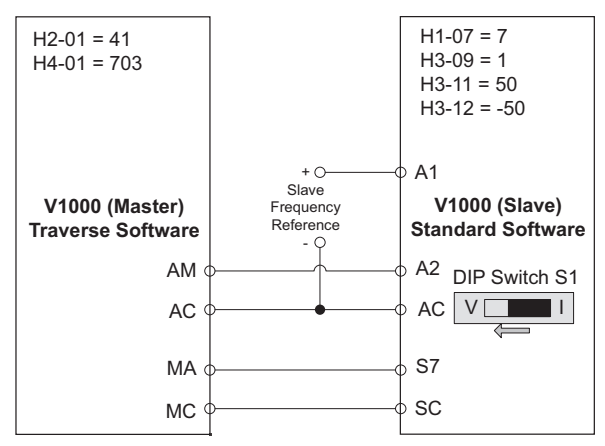

**Figure 1 Software and Hardware Configuration for V1000 Traverse**

Master Parameter Changes:

- P1-01 = 1: Enable Traverse functionality.
- P1-02 to P1-05 = application requirements: Define the characteristics of the disturbed frequency.
- P1-06 = application requirement: Define scan offset to account for system delays.
- H2-01 =  $4$ Ih: Provide during disturb status output to slave.
- H4-01 = 703: Provide disturbed frequency ripple to slave.

#### Slave Parameter Changes

- C1-03 = 0.0 sec: Set acceleration time 2 to 0.0 sec.
- C1-04 = 0.0 sec: Set deceleration time 2 to 0.0 sec.
- H1-07 = 7: Switch between accel/decel time  $1/2$  based on During Disturb output.
- DIP Switch  $S1 = V$ : Enable voltage input to A2.
- H3-09 = 1: Set A2 to a 0 to 10V bipolar input.
- H3-11 = 50.0%: Set the gain to equate a 10 V signal to 30 Hz (50% of E1-04).
- H3-12 = -50.0%: Set the bias to equate a 0 V signal to -30 Hz (-50% of E1-04).

<span id="page-13-1"></span>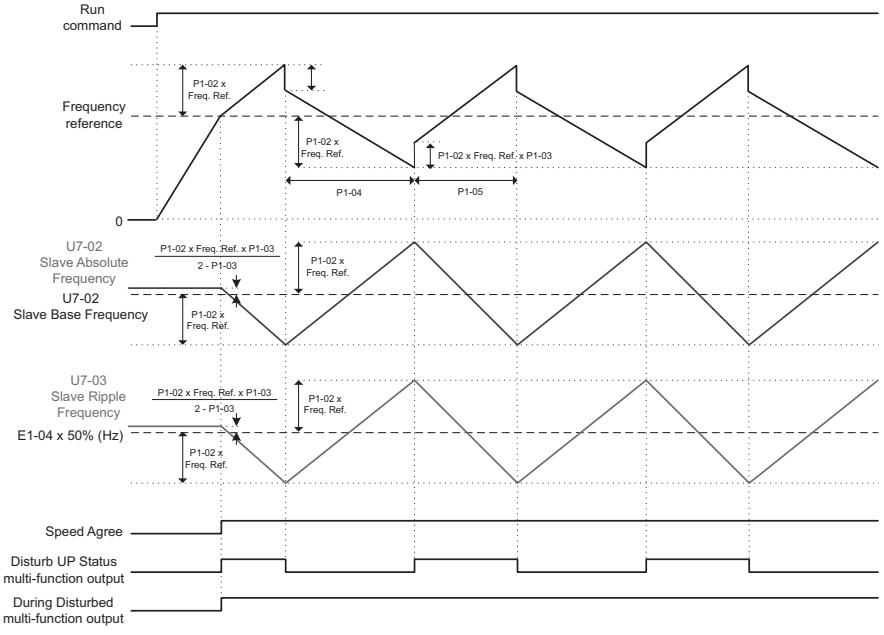

**Figure 2 Master and Slave Output Diagram: Standard Operation**

### ■ **Implementation**

#### **Situation 1: Standard Operation**

When programmed with the settings shown in *[Table 10](#page-13-0)*, the Traverse software produces output waveforms similar to the ones in *[Figure 2](#page-13-1)*. Using these settings and a reference frequency of 45 Hz, the master drive operates based on the triangle waveform with 9 Hz peak amplitude. Because the waveform is centered on the 45 Hz reference frequency, the master waveform oscillates between 36 and 54 Hz while in Traverse mode.

<span id="page-13-0"></span>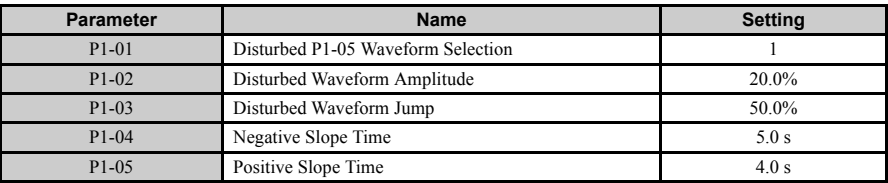

#### **Table 10 Sample Operating Parameters**

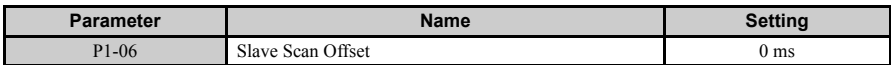

U7-02, Slave Absolute Frequency, (available as an output to the slave by setting parameter H4-01 to 702), has the same amplitude of 9 Hz (calculated by  $P1-02 \times$  Reference Frequency). U7-02 is anti-phase to the master waveform and is centered around U7-04, the Slave Base Frequency. Since the Slave Base Frequency is 45 Hz, U7-02 varies from 36 to 54 Hz while in Traverse mode. Before entering Traverse mode, the Slave Absolute Frequency rests at 48 Hz as represented by the equation in *[Figure 2](#page-13-1)*.

U7-03, Slave Ripple Frequency, is similar to U7-02, except that this anti-phase dither is centered around 50% of the drive Maximum Output Frequency. With E1-04 set to 60.0 Hz, U7-03 is centered around 30 Hz, and varies from 21 to 39 Hz during operation. Before entering Traverse mode, the Slave Ripple Frequency rests at 33 Hz, as represented by the equation in *[Figure 2](#page-13-1)*.

#### **Situation 2: Traverse Operation Exceeds Maximum Output Frequency**

Using the settings in *[Table 10](#page-13-0)* and a reference frequency of 52 Hz, the Traverse software produces output waveforms similar to those in *[Figure 3](#page-14-0)*. With an amplitude of 10.4 Hz, the traverse software produces a triangle output that varies from 41.6 to 62.4 Hz. Setting drive parameter E1-04 to 60.0 Hz, caps the triangle waveform when the traverse frequency exceeds the Maximum Output Frequency of 60 Hz.

<span id="page-14-0"></span>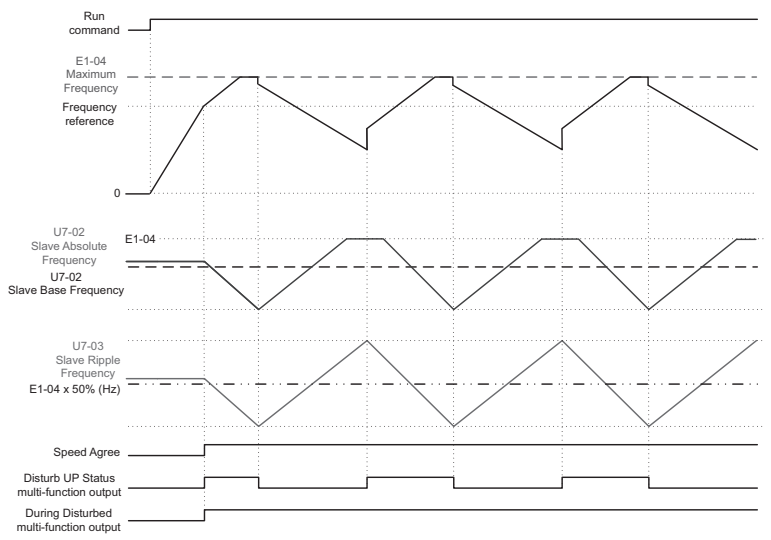

**Figure 3 Traverse Mode Operation Outside of Maximum Output Frequency E1-04/E3-04**

#### **Situation 3: Changing Reference Frequency**

Using the settings in *[Table 10](#page-13-0)* and a reference frequency that changes from 20 Hz to 30 Hz, the Traverse software produces output waveforms similar to those in *[Figure 4](#page-16-0)*. Using a 20 Hz frequency reference, the master drive oscillates between 16 and 24 Hz. When the reference frequency increases to 30 Hz, the drive exits Traverse mode and accelerates using the default acceleration time set in C1-01. When the drive reaches the new frequency reference, it re-enters Traverse mode and the master drive oscillates between 24 and 36 Hz.

Initially, U7-02, Slave Absolute Frequency, rests at 21.33 Hz. When the drive enters Traverse mode, U7-02 oscillates between 16 and 24 Hz. When the reference frequency changes, the drive exits Traverse mode and the Slave Absolute Frequency rises to 32 Hz until the drive re-enters Traverse mode. Once resuming traverse mode, the new waveform oscillates between 24 and 36 Hz.

U7-03, Slave Ripple Frequency, operates similar to U7-02, except that its waveform is centered around [50%  $\times$  E1-04], which does not change with the reference frequency.

Step changes in frequency reference result in unintended jumps in the disturbed waveforms. Disable the Traverse function using  $H1-\Box \Box = 80$  h to prevent damage to the motor or connected equipment before making large changes in the frequency reference.

<span id="page-16-0"></span>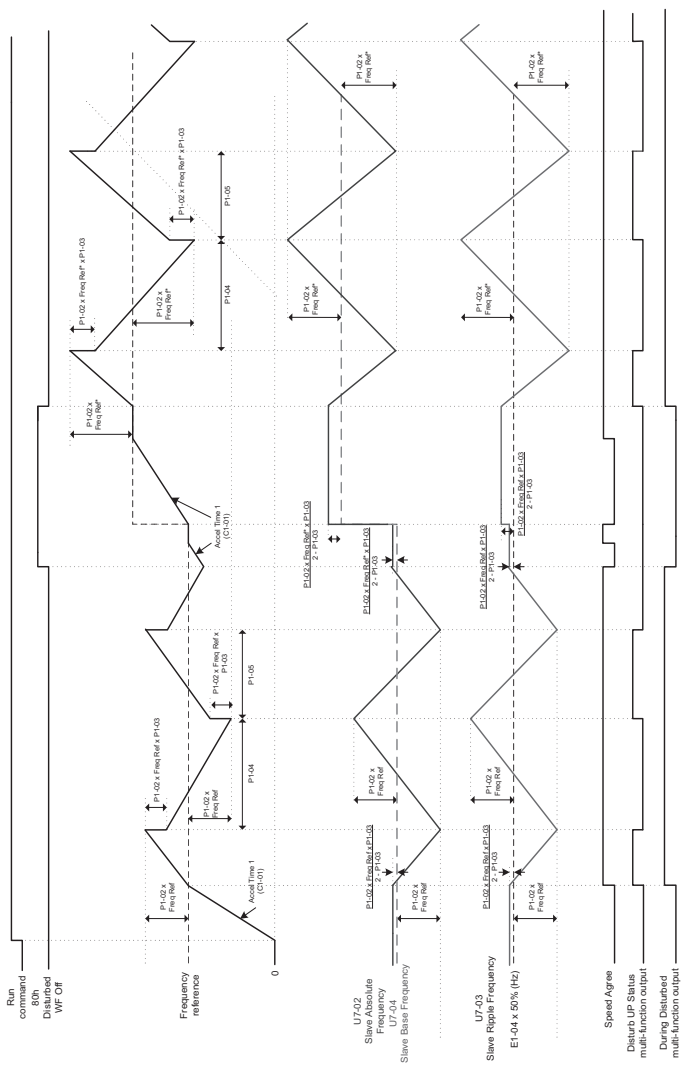

**Figure 4 Traverse Mode Operation with Changing Frequency Reference**

**YASKAWA AMERICA, INC.** TM.V1000SW.029 Traverse Application V1000 Custom Software Supplement **17**

### ◆ **Revision History**

The revision dates and the numbers of the revised manuals appear on the bottom of the back cover.

MANUAL NO. TM.V1000SW.029

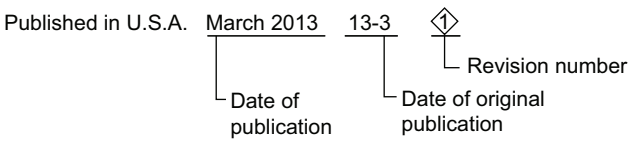

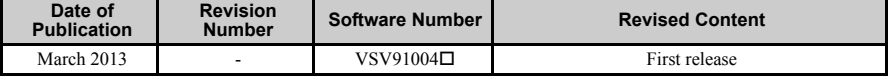

## Traverse Application YASKAWA AC Drive - V1000 Custom Software Supplement

#### **YASKAWA AMERICA, INC.**

2121 Norman Drive South, Waukegan, IL 60085, U.S.A. Phone: (800) YASKAWA (927-5292) or 1-847-887-7000 Fax: 1-847-887-7310 http://www.yaskawa.com

#### **DRIVE CENTER (INVERTER PLANT)**

2-13-1, Nishimiyaichi, Yukuhashi, Fukuoka, 824-8511, Japan Phone: 81-930-25-3844 Fax: 81-930-25-4369 http://www.yaskawa.co.jp

#### **YASKAWA ELECTRIC CORPORATION**

New Pier Takeshiba South Tower, 1-16-1, Kaigan, Minatoku, Tokyo, 105-6891, Japan Phone: 81-3-5402-4502 Fax: 81-3-5402-4580 http://www.yaskawa.co.jp

#### **YASKAWA ELÉTRICO DO BRASIL LTDA.**

Avenda Fagundes Filho, 620 Bairro Saude, São Paulo, SP04304-000, Brasil Phone: 55-11-3585-1100 Fax: 55-11-5581-8795 http://www.yaskawa.com.br

#### **YASKAWA EUROPE GmbH**

Hauptstrasse 185, 65760 Eschborn, Germany Phone: 49-6196-569-300 Fax: 49-6196-569-398 http://www.yaskawa.eu.com

#### **YASKAWA ELECTRIC UK LTD.**

1 Hunt Hill Orchardton Woods, Cumbernauld, G68 9LF, United Kingdom Phone: 44-1236-735000 Fax: 44-1236-458182 http://www.yaskawa.co.uk

#### **YASKAWA ELECTRIC KOREA CORPORATION**

7F, Doore Bldg. 24, Yeoido-dong, Yeoungdungpo-gu, Seoul, 150-877, Korea Phone: 82-2-784-7844 Fax: 82-2-784-8495 http://www.yaskawa.co.kr

#### **YASKAWA ELECTRIC (SINGAPORE) PTE. LTD.**

151 Lorong Chuan, #04-01, New Tech Park, 556741, Singapore Phone: 65-6282-3003 Fax: 65-6289-3003 http://www.yaskawa.com.sg

#### **YASKAWA ELECTRIC (SHANGHAI) CO., LTD.**

No. 18 Xizang Zhong Road, 17F, Harbour Ring Plaza, Shanghai, 200001, China Phone: 86-21-5385-2200 Fax: 86-21-5385-3299 http://www.yaskawa.com.cn

#### **YASKAWA ELECTRIC (SHANGHAI) CO., LTD. BEIJING OFFICE**

Room 1011, Tower W3 Oriental Plaza, No. 1 East Chang An Ave., Dong Cheng District, Beijing, 100738, China Phone: 86-10-8518-4086 Fax: 86-10-8518-4082

#### **YASKAWA ELECTRIC TAIWAN CORPORATION**

9F, 16, Nanking E. Rd., Sec. 3, Taipei, 104, Taiwan Phone: 886-2-2502-5003 Fax: 886-2-2505-1280

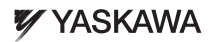

YASKAWA AMERICA, INC.

In the event that the end user of this product is to be the military and said product is to be employed in any weapons systems or the manufacture thereof, the export will fall under the relevant regulations as stipulated in the Foreign Exchange and Foreign Trade Regulations. Therefore, be sure to follow all procedures and submit all relevant documentation according to any and all rules, regulations and laws that may apply. Specifications are subject to change without notice for ongoing product modifications and improvements.

© 2013 YASKAWA AMERICA, INC. All rights reserved.

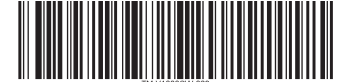

Published in U.S.A. March 2013 13-3 MANUAL NO. TM.V1000SW.029